### **Revision**

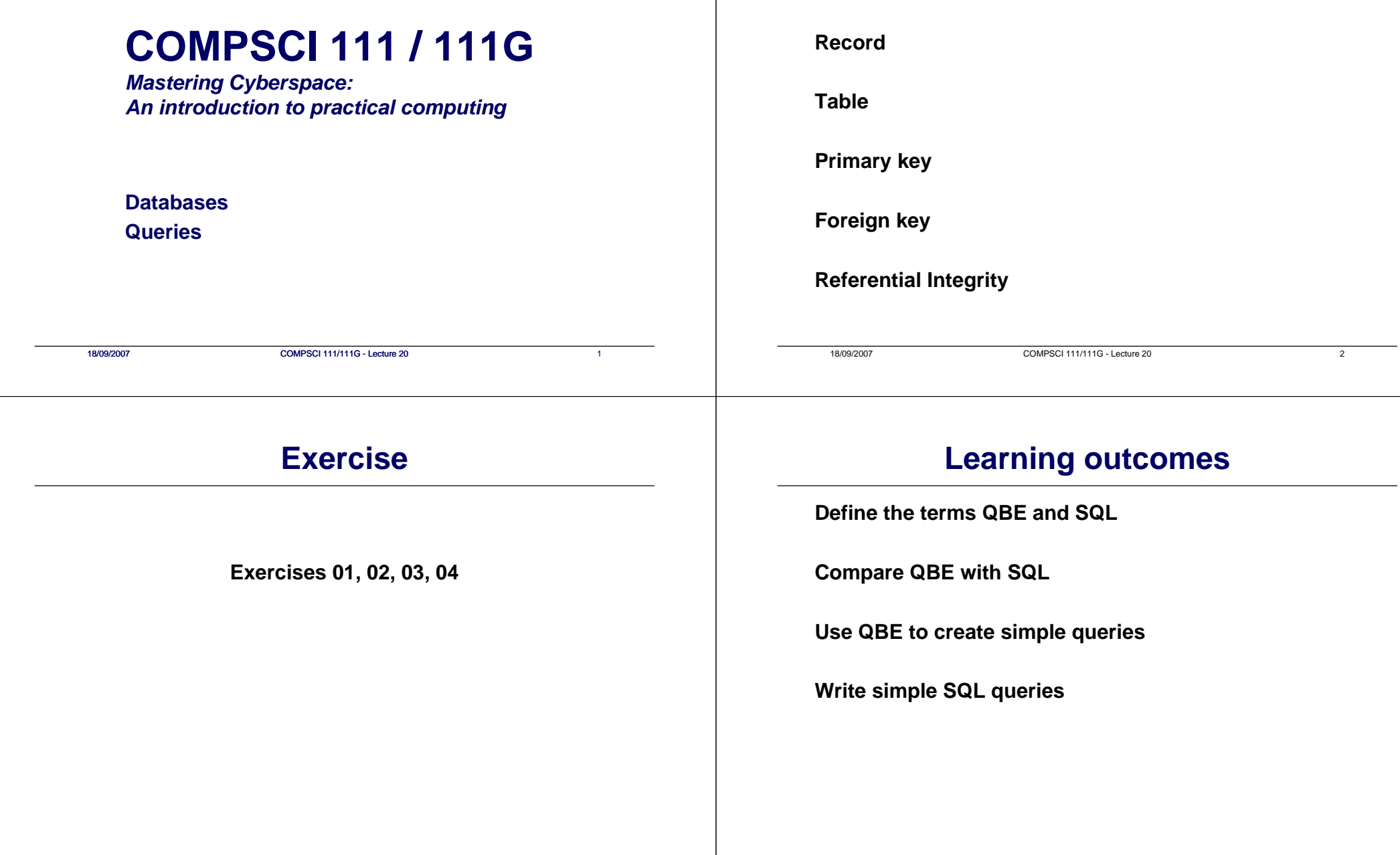

**Field**

### **Interacting with a Database**

#### **Query the database**

• Different DBMS use different methods to query

#### **Structured Query Language (SQL)**

• Standardised language used by most DBMS

#### **Query by Example (QBE)**

• Application specific

#### **Natural Language**

• Uncommon, but growing in popularity

### **Querying the Database**

#### **Query By Example (QBE):**

- Use Query Design view in MS Access
- Graphical view of the database query

18/09/2007 COMPSCI 111/111G - Lecture 20

• Select fields in columns that you want to use

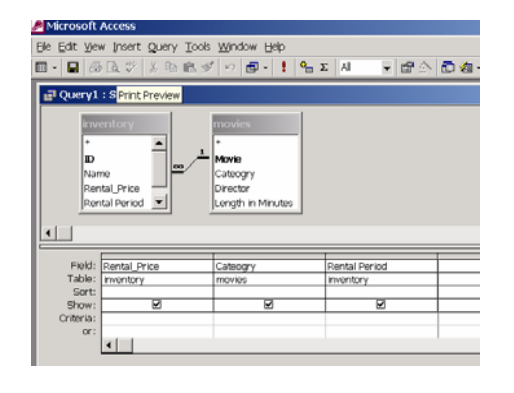

# **Types of Queries in Access**

18/09/2007 COMPSCI 111/111G - Lecture 20 5

#### **Select Query**

• Does not change the data. Is a view of data already contained in database

#### **Update Query**

• Allows us to update tables. Modifies data permanently in database.

#### **Make Table Query**

• Makes a new table and fills it with the selected data. Adds new table permanently to database

#### **Append Query**

• Adds records to an already created table. Adds data permanently to database.

#### **Delete Query**

• Removes data from the database

# **Select Queries in Design View**

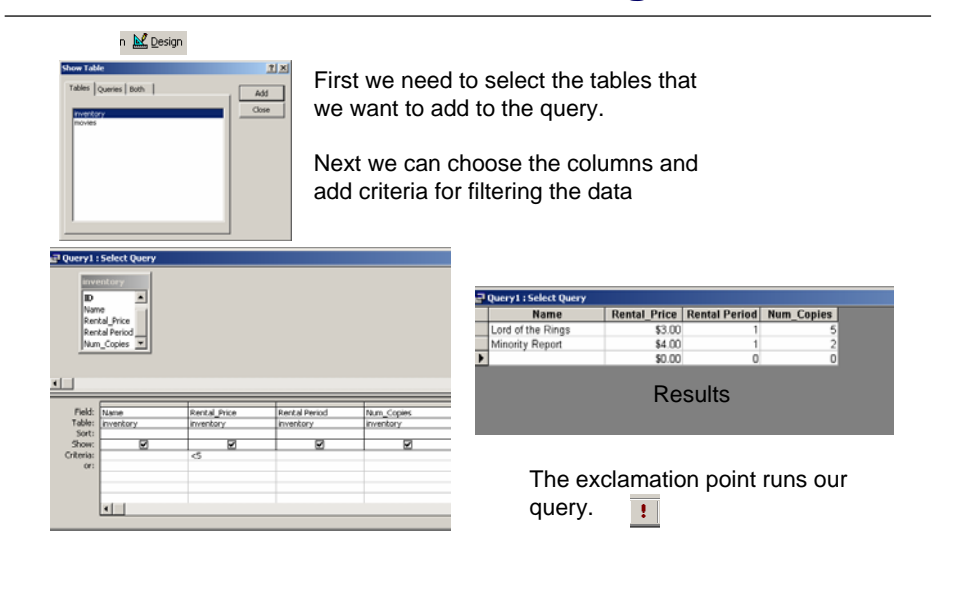

# **Adding Calculated Fields**

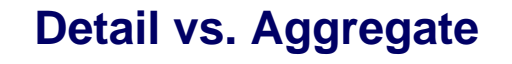

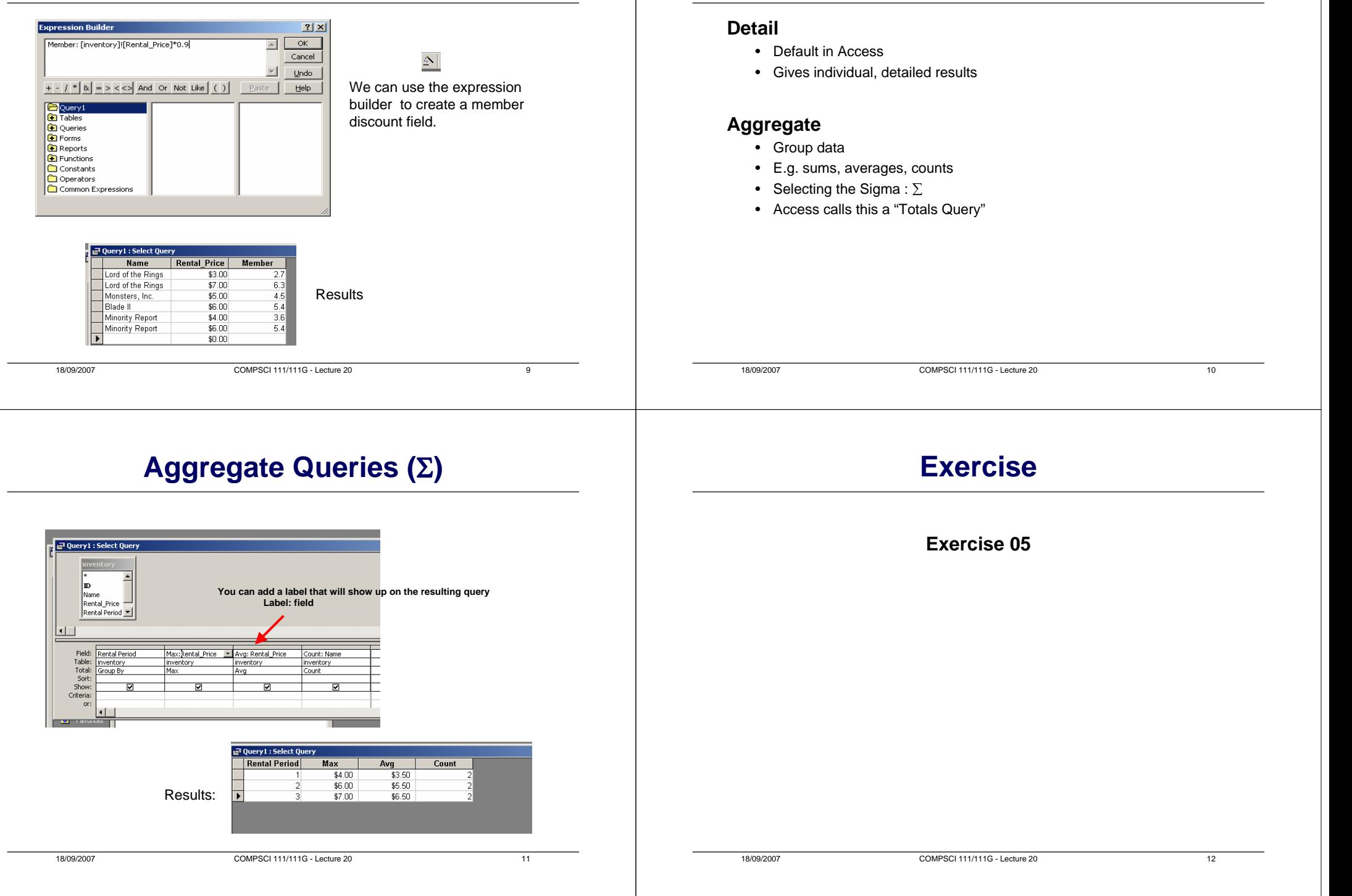

### **SQL**

#### **SQL – Structured Query Language**

- (pronounced "sequel")
- Developed by IBM in the 1970s
- Standard language used for databases

#### **Access QBE generates SQL**

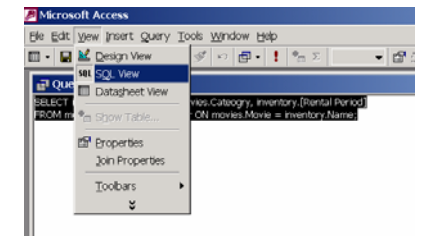

#### **SELECT statement:**

- Selects rows from a table.
- We can specify which table and which fields we want to select.
- We can also group or sort the data and do some calculations.

#### **General syntax**

**SELECT [comma separated field list] FROM tableName;**

#### **Case sensitivity**

- SQL is case insensitive.
- It only matters when comparing values in a textual field of the database

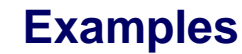

18/09/2007 COMPSCI 111/111G - Lecture 20 13

#### **Select all**

• SELECT \* FROM TableName;

#### **Selecting three fields**

• SELECT field1,field2, field3 FROM TableName;

#### **Sorting**

• SELECT field1, field2 FROM TableName ORDER BY field2;

### **More Examples**

18/09/2007 COMPSCI 111/111G - Lecture 20 14

### **Constraining**

- *Numeric fields do not need quotations*
- *Text fields use a single quote*
- **SELECT field1, field2, field3 FROM TableName WHERE field1>3;**
- **SELECT field1, field2, field3 FROM TableName WHERE field2='Myra';**

#### **Aggregate query**

• **SELECT field1 FROM TableName GROUP BY field1;**

# **Using SQL in Access**

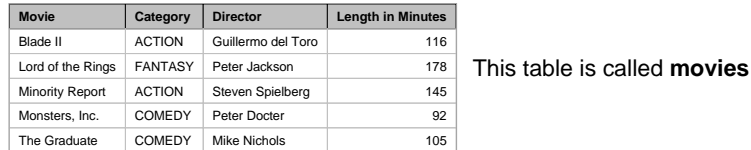

SELECT movie, category from movies where category='ACTION';

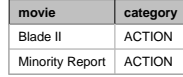

SELECT movie, category from movies where [Length in Minutes]<110;

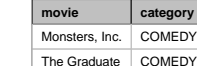

e | COMEDY Note: A field name with spaces must be inside square brackets.

18/09/2007 COMPSCI 111/111G - Lecture 20 17

### **Exercise**

#### **Exercise 06, 07**

# **SQL in Access**

#### **Adding a table name**

- Used as a qualifier when we have multiple tables
- Avoids confusion

#### **Format**

• tableName . tableField

#### **Example**

• SELECT movies.movie,movies.category from movies WHERE movies.category = 'ACTION';

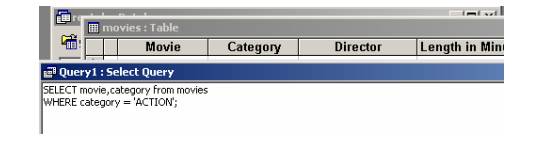

18/09/2007 COMPSCI 111/111G - Lecture 20 18

### **Creating Reports using Access**

#### **Report Wizard**

- Create reports from data in our database.
- Fastest way to create a report.

#### **From there we can modify the results in design view.**

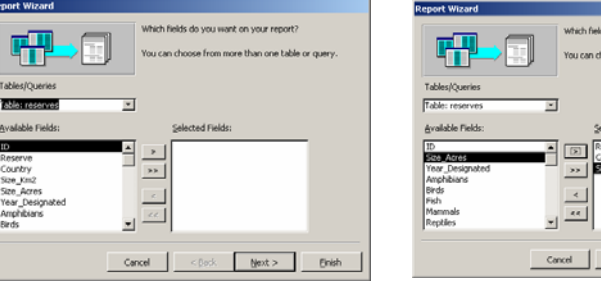

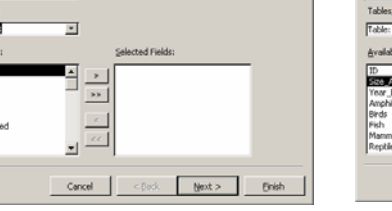

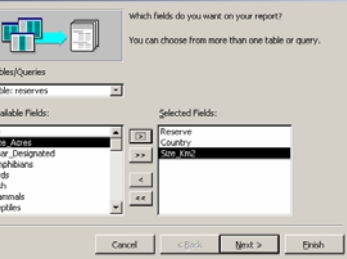

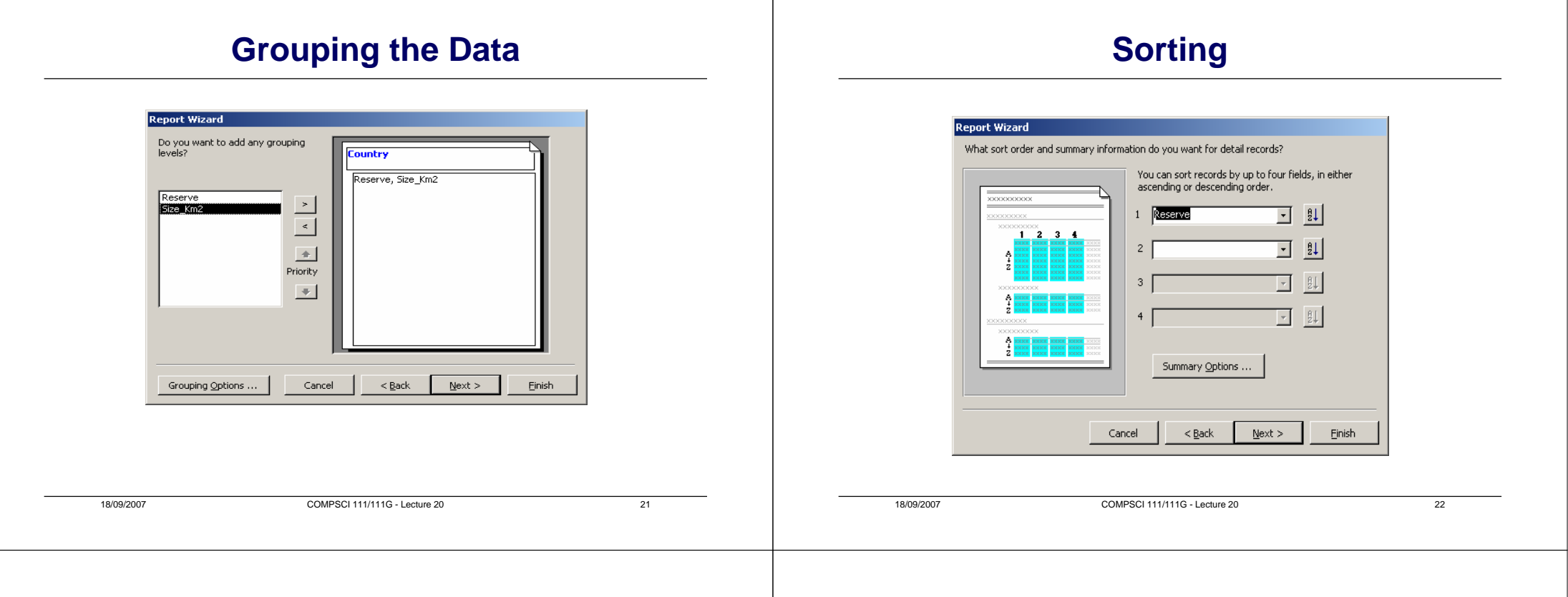

# **Report**

#### reserves

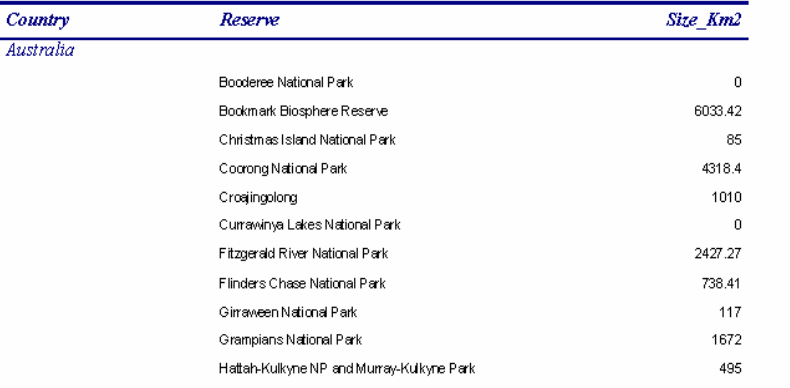

### **Modifying the Report**

#### **We can use Design Mode to modify the reports layout:**

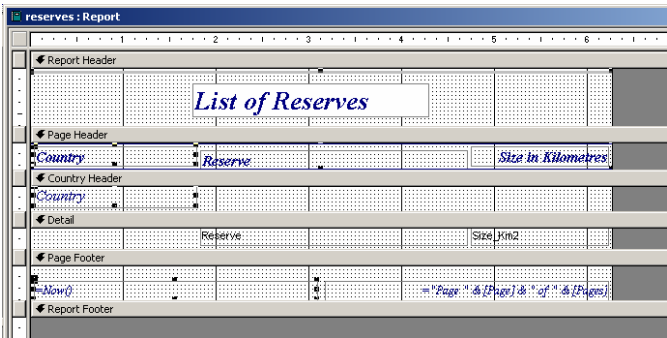

# **Modified Report**

### List of Reserves

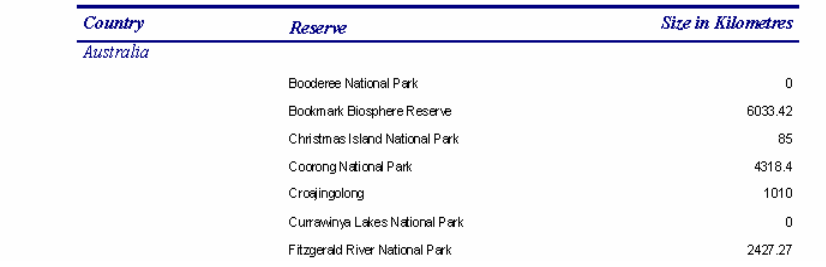

18/09/2007 COMPSCI 111/111G - Lecture 20

 $\overline{25}$